## Accessing Your Student Accounts

@ College of Western Idaho

**Your User Name & Password** are used to login to myCWI, Blackboard, myCWI email, student computers and the IT Help Desk. Your MyCWI, Blackboard & student email accounts will be created approximately 48 hours after you are admitted as a student.

*User name*: first name + last name; ex *johnsmith* 

**Temporary Password**: First Initial Capitalized + Last Initial Capitalize + logon + last 4 of SSN; ex JSlogon1234

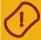

## **RESET YOUR TEMPORARY PASSWORD**

There are three ways for students to change their temporary passwords:

- 1) Visit <u>logonhelp.cwidaho.cc</u> and click the change password link.
- 2) Login to a student computer and follow the password change prompt.
- 3) Login to <a href="mailto:mycwi.cc">mycwi.cc</a> and follow the password change prompt.

**majeWII** will allow access to class registration, financial aid, unofficial transcripts, billing,

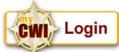

program evaluations and much more. You can access myCWI from mycwi.cc, & also from the Current Students menu or Quick Links menu at <a href="mailto:cwidaho.cc">cwidaho.cc</a>.

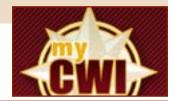

**Blashourd** is an online learning system used by instructors to post the course syllabus, lecture notes, grades, etc. Online courses will be accessed through Blackboard. You can access Blackboard from <a href="mailto:blackboard.cwidaho.cc">blackboard.cwidaho.cc</a>, through myCWI, & also the Current Students menu or Quick Links menu at <a href="mailto:cwidaho.cc">cwidaho.cc</a>.

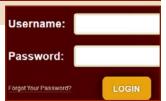

and your instructors. You can access your myCWI email from mail.mycwi.cc, through myCWI, & also the Current Students webpage or Quick Links menu at cwidaho.cc.

MyCWI email address: first name + last name@mycwi.cc; ex. johnsmith@mycwi.cc

**Strudent Computers** may be used in any of the CWI computer labs, a great place to do your homework or receive FREE tutoring!

How to Logon

- Using an Internet browser, browse t
  Logon to your myCWI email
- As your email address, enter your
- As your password, enter your custo

If you are unable to access your student contact the Help Desk.

Contact the Help Desk

technology. You can access Help Desk information from the Current Student menu at cwidaho.cc. Submit a help request online at

<u>helprequest.cwidaho.cc</u>, or by email at helprequest@cwidaho.cc.

For urgent issues call the Help Desk at 562-3444.

Get Help! submit

Technology Help Desk

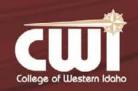

Information Technology Help Desk

helprequest.cwidaho.cc or 562.3444